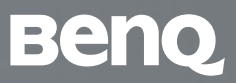

# Helmet Onboarding Buide

Unlock the Power of BenQ Boards

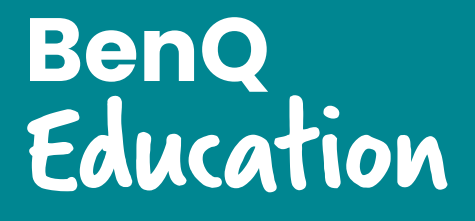

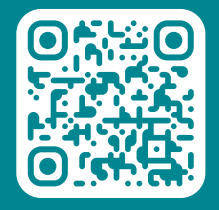

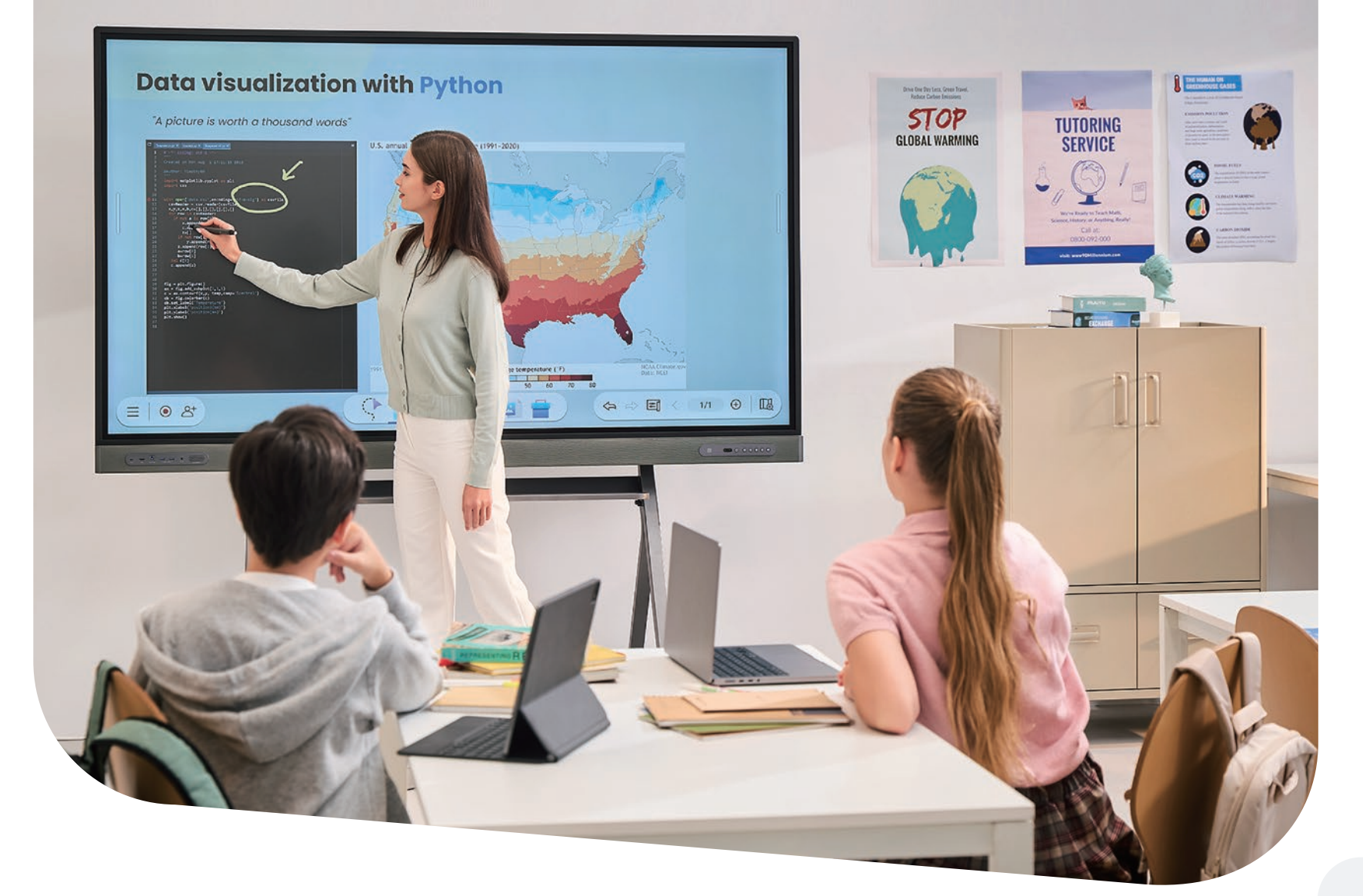

# $\blacksquare$ **Experience the BenQ Difference**

Get ready to shape the future of learning with BenQ Education! We are thrilled to have you join our growing community of educators leveraging our solutions to create more immersive and engaging learning environments across the globe.

BenQ Boards will revolutionize the way you teach and interact in the classroom, giving you new ways to present lessons, collaborate with students, and bring digital content to life.

This onboarding brochure will guide you through the setup process of BenQ Boards, allowing you to unlock their full potential. Let's get started!

## **The BenQ Education Ecosystem**

Our comprehensive education solutions provide tools for different roles and responsibilities. From remote device and account management to flexible classroom tools, they get straight A's across the board.

Identify your role and its corresponding solutions to begin your onboarding process!

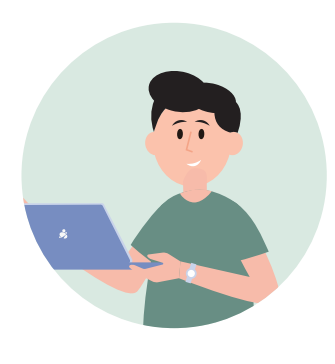

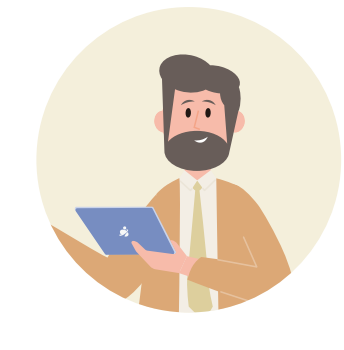

**IT admin** 

Manages hardware and software solutions; provides technical support to teachers and admins.

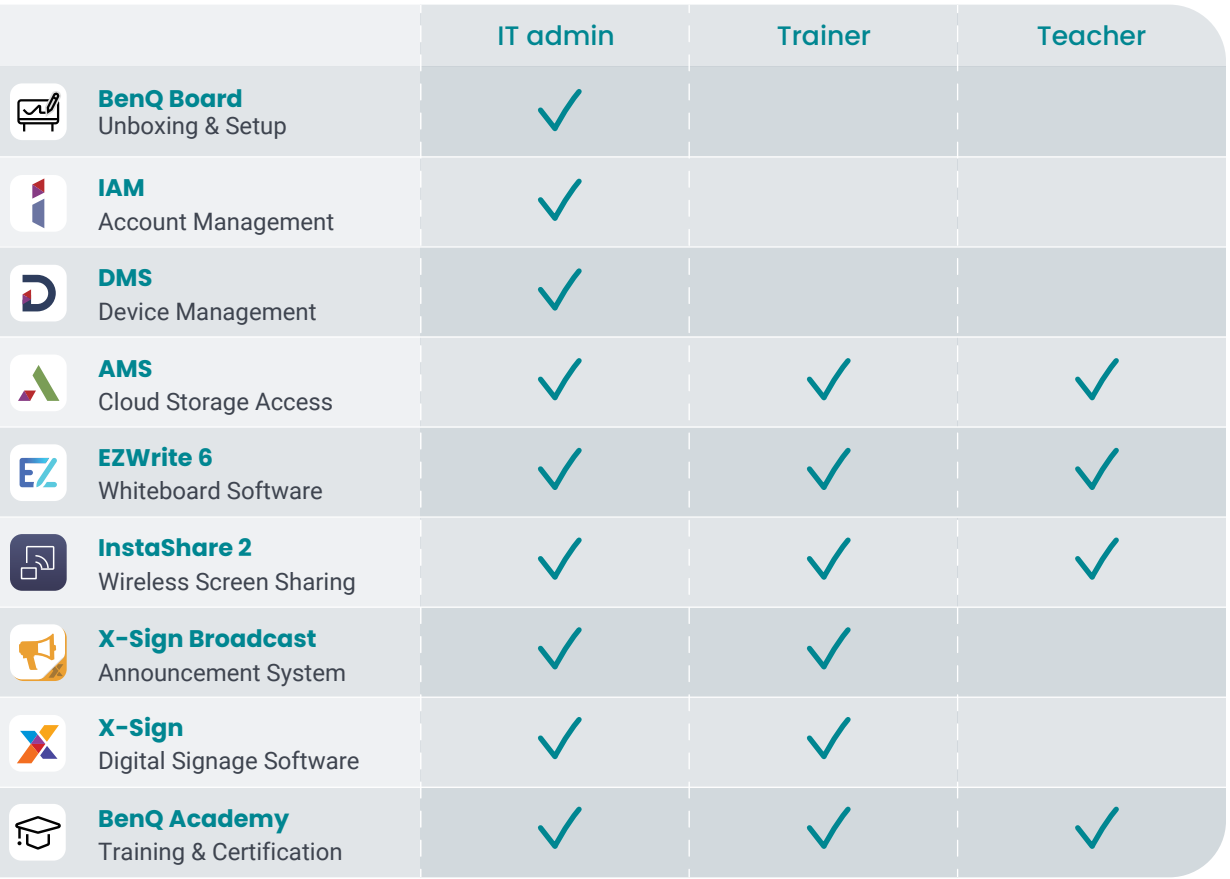

**Trainer** 

Equips teachers with the know-how to get the most out of their BenQ Boards.

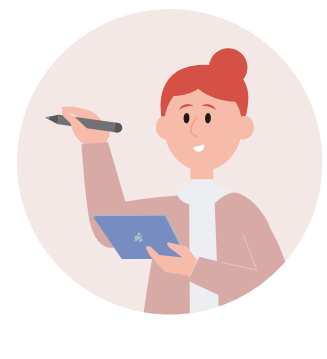

**Teacher** 

Employs education technology to prepare lesson materials and present content to students.

## **Getting Started for IT: Installation, Setup & Management**

## **Setting up the BenQ Board**

## **IAM Account Management**

Manage user accounts for all BenQ services from one console. Sync your school's Azure Active Directory, Google Workspace, and other user directories to make management secure and easy for all administrators.

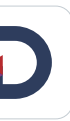

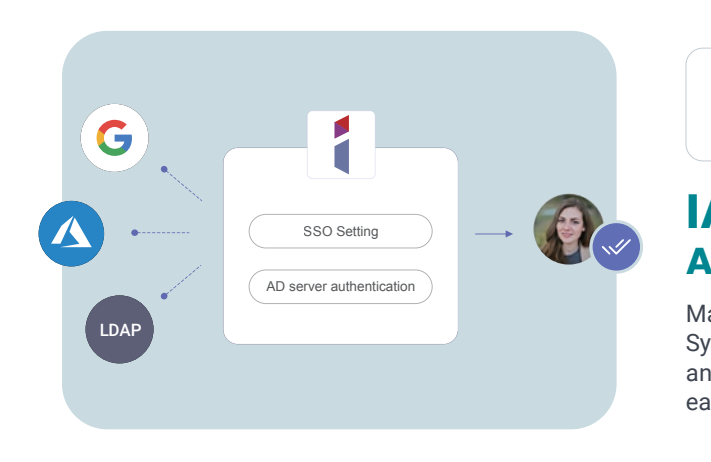

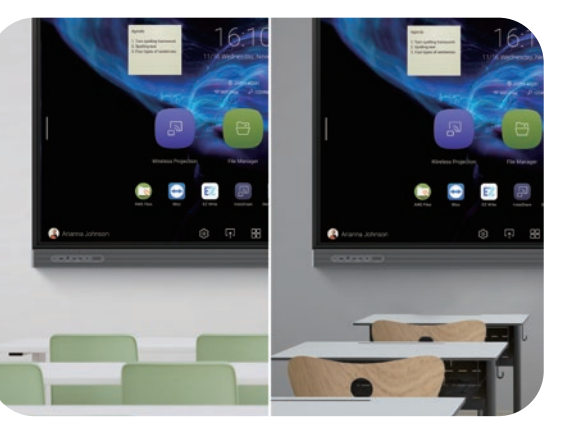

 $\circ$ 

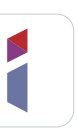

## **DMS Centralized Device Management**

Easily monitor the status of all your BenQ devices on a single dashboard. With DMS, you can install, update, and remove apps as well as push OTA updates on one or more displays.

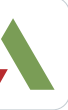

## **AMS Cloud Storage & Personalization**

Securely access your personal settings and cloud storage on any BenQ Board using your school account, such as Google Workspace. Make teaching more convenient by logging in with a single tap of your NFC card.

Getting started with your brand-new BenQ Board is simple. Follow the videos to get your boards up and running in no time.

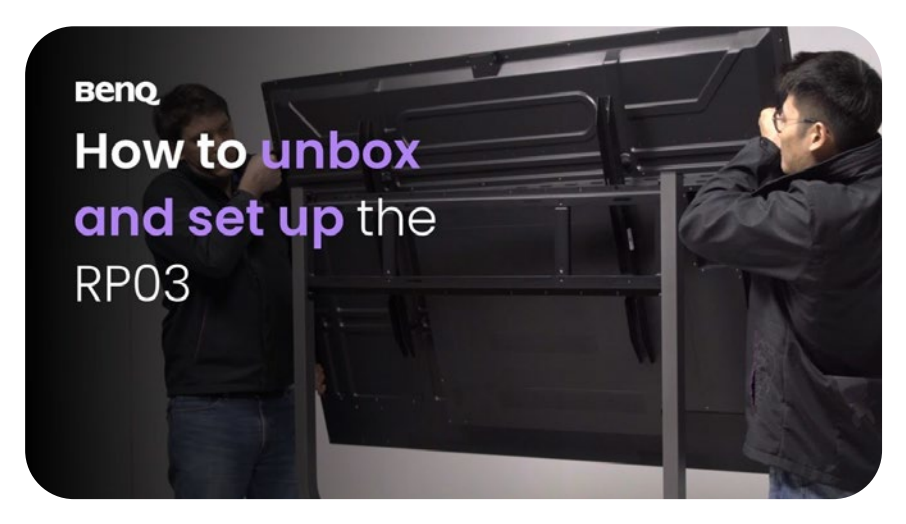

Your staff will need a user account to access the BenQ Board and all its incredible features. You have the option to manually create accounts or sync with a cloud-based directory service like Google Workspace and Azure Active Directory.

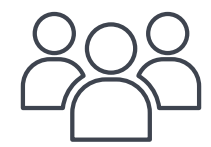

BenQ offers comprehensive management solutions to help IT staff manage devices, apps, and user accounts with ease, effectively reducing their workload.

## **Device and Account Management**

**Unboxing & Installation** [Get a step-by-step walkthrough of how to safely](https://academy.benq.com/en/videos/benq-board-pro-rp03-unboxing-and-installation.html)  unbox and install your BenQ Board.

## **Setting up Access to the BenQ Board**

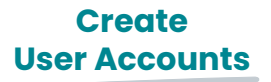

[Learn how to create user](https://youtu.be/sUfPDl5MX6o)  accounts in IAM >>

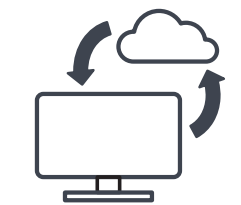

**Bind Your BenQ Boards**

[Learn how to bind your BenQ](https://www.youtube.com/playlist?list=PLjmMF2lO2ApfbIsqqtWDQ-3pjmilUse_0)  Boards with DMS >>

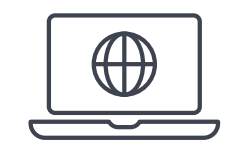

#### **Manage Devices Remotely**

Learn how to manage BenQ [Boards remotely with DMS >>](https://youtube.com/playlist?list=PLjmMF2lO2Apf4PVvns2DXDCtG_y9bZ1c2)

## **Teaching on the BenQ Board: BenQ Board Basics, Whiteboarding & Screen Sharing**

#### **EZWrite 6 E/ Interactive Whiteboard**

**Hardware Overview for Users**

See what all the buttons and [ports on the BenQ Board are for.](https://academy.benq.com/en/courses/getting-started-with-the-benq-board-pro-rp03/hardware-features-rp03.html) Learn how to navigate the BenQ Board home screen, side bars, and menus.

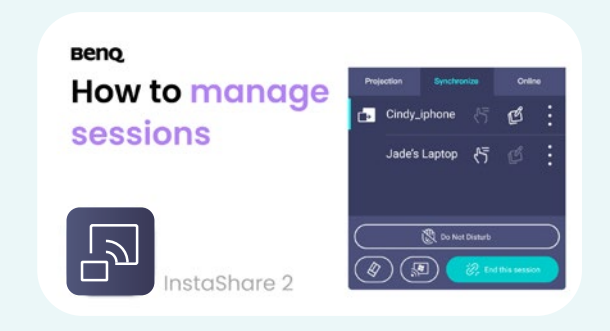

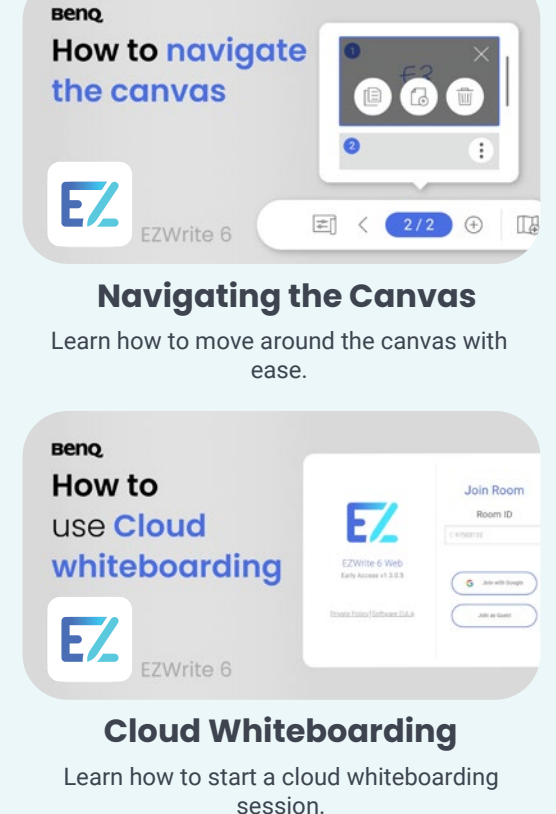

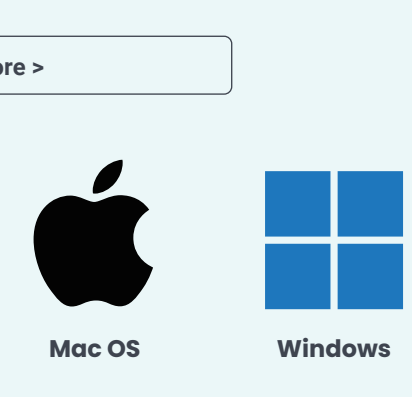

**[Navigating the BenQ Board](https://academy.benq.com/en/courses/getting-started-with-the-benq-board-pro-rp03/how-to-use-sidebar-rp03.html)**

**Saving & Exporting** [Learn how to save and export](https://academy.benq.com/en/courses/using-ezwrite-6-lite-on-benq-board-pro-rp02/how-to-save-and-export-ezwrite-6.html)  whiteboard sessions.

**Getting S[tarted with InstaShare 2](https://academy.benq.com/en/courses/using-instashare-2-on-benq-board-pro-rp02/how-to-get-started-with-instashare-2.html) [Managing](https://academy.benq.com/en/courses/using-instashare-2-on-benq-board-pro-rp02/how-to-manage-sessions-on-instashare-2.html) Sessions**

Unlock your full teaching potential by familiarizing yourself with all the essential classroom tools BenQ Boards offer.

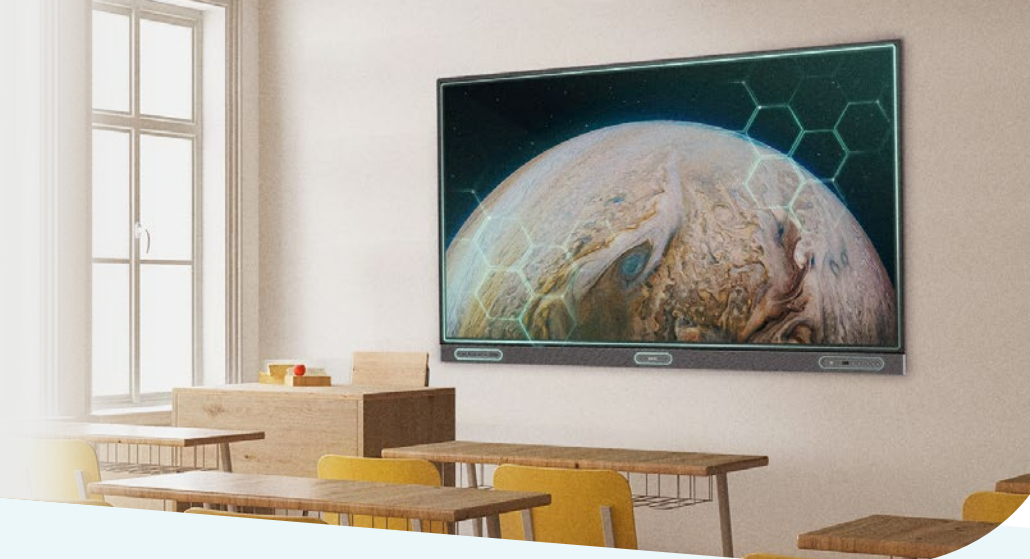

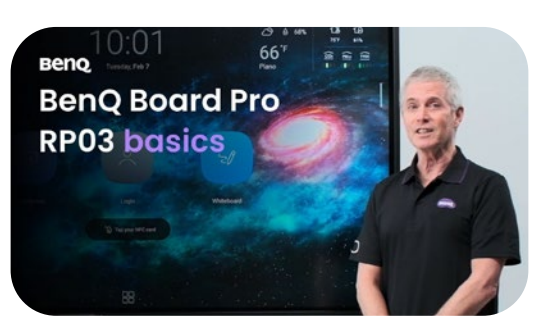

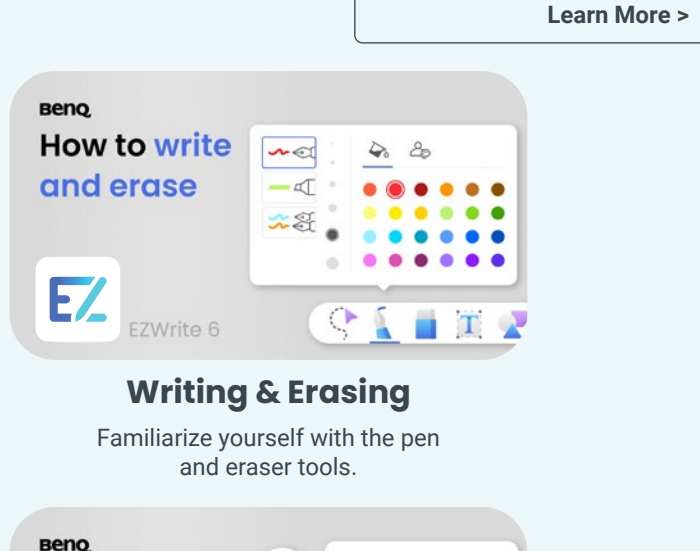

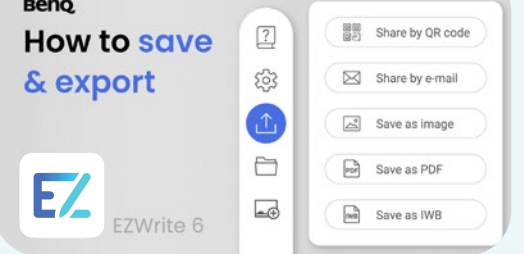

## **BenQ Board Basics**

### **InstaShare 2 Wireless Screen Sharing**

Wirelessly share content on BenQ Boards from anywhere in the room with InstaShare. Cast lesson materials from your laptop to start teaching or let multiple students share their screens for more engaging activities.

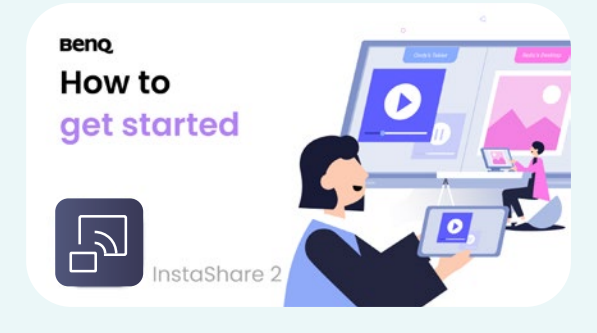

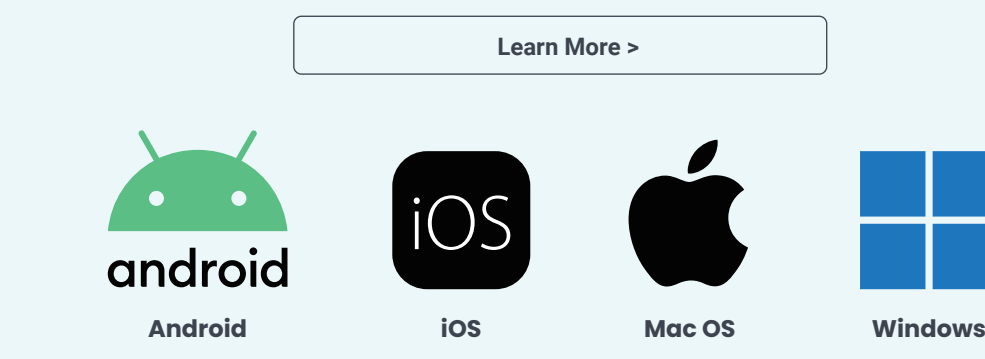

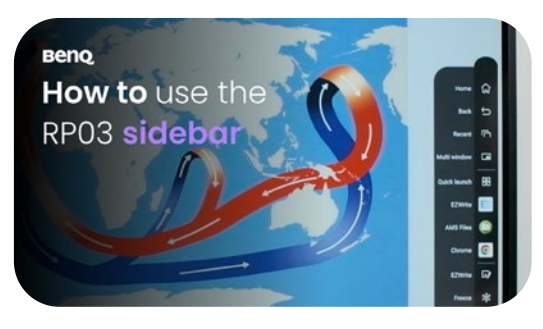

#### **How to Share Your Screen on the BenQ Board**

Give impactful lessons using EZWrite, a powerful whiteboard packed with classroom tools for any subject. Import teaching materials from the cloud and let students write on the board right from their seats.

## **Effective Communication for Adminstrators: Announcement System & Digital Signage Software**

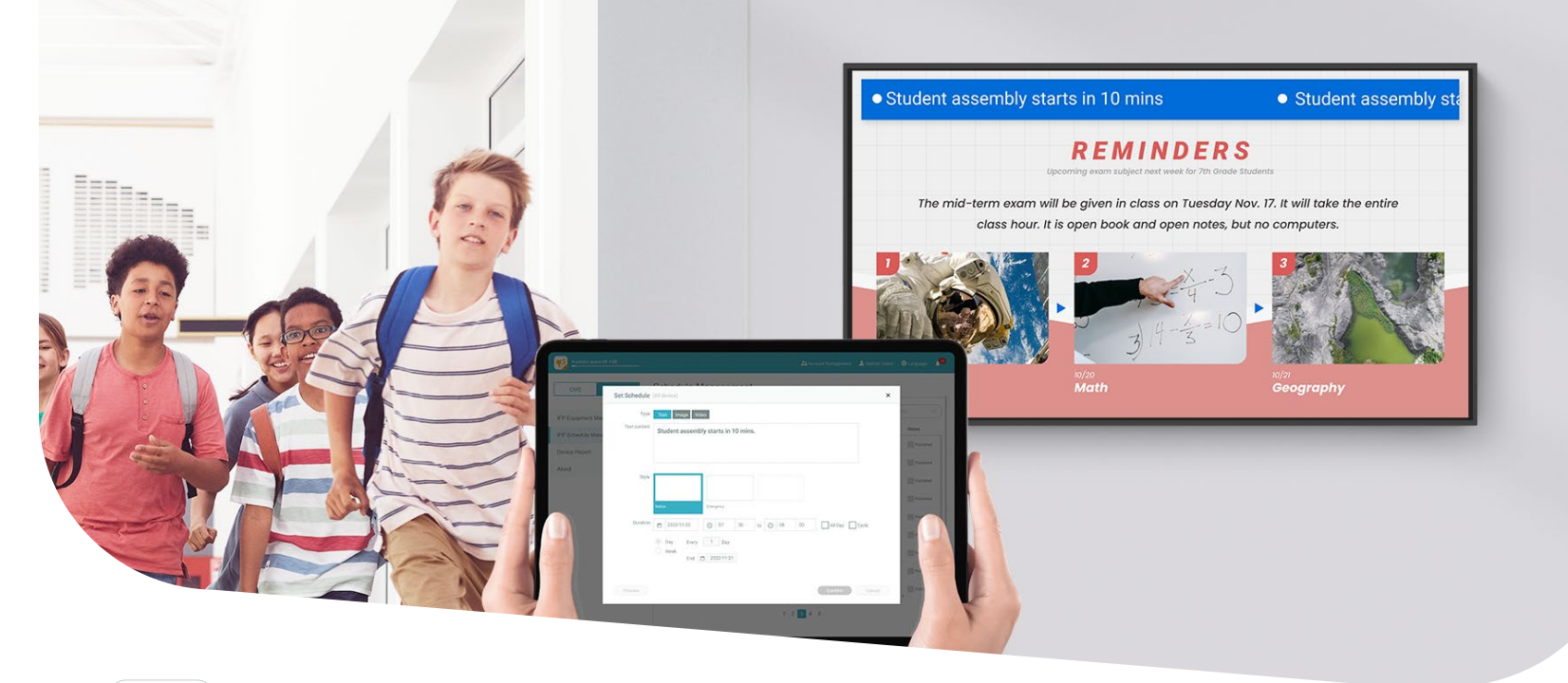

#### **Schedule Messages**

Schedule messages to display at [any time on any BenQ device to](https://academy.benq.com/en/videos/how-to-schedule-messages-x-sign-broadcast.html)  make announcements, promote events, or send reminders.

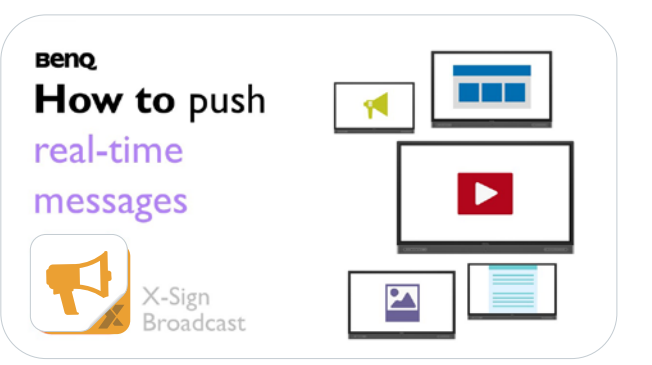

#### **Push Real-time messages**

The interrupt feature lets you [push messages immediately to](https://academy.benq.com/en/videos/how-to-push-instant-messages-x-sign-broadcast.html)  alert staff and students during emergencies or give the latest updates.

#### **Customizable Cross-campus Communication**

Send out different types of announcements with easy-to-read text messages, multimedia content, embedded videos, PDFs, and other documents.

## **X-Sign Broadcast Announcement System**

Keep the whole school informed and up to date on events, safety protocols, and emergencies. Easily deliver scheduled and real-time messages to multiple BenQ displays.

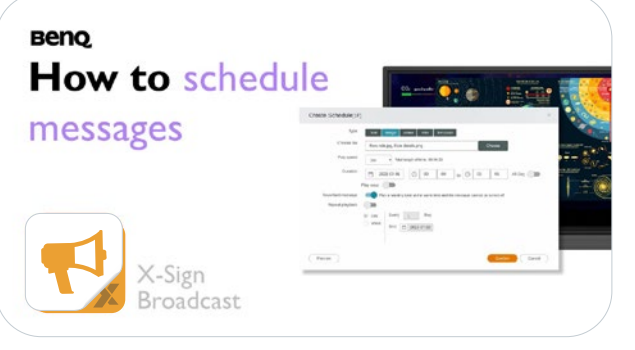

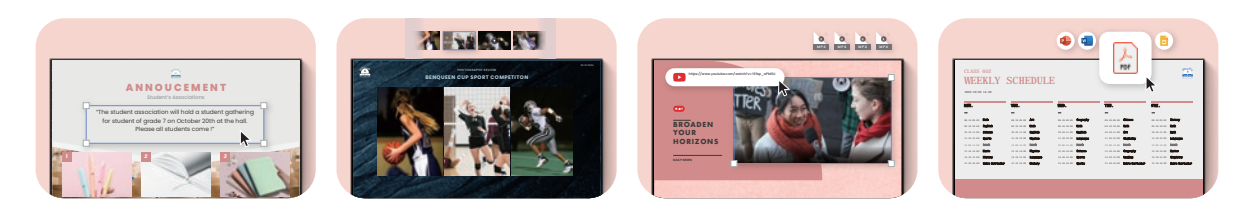

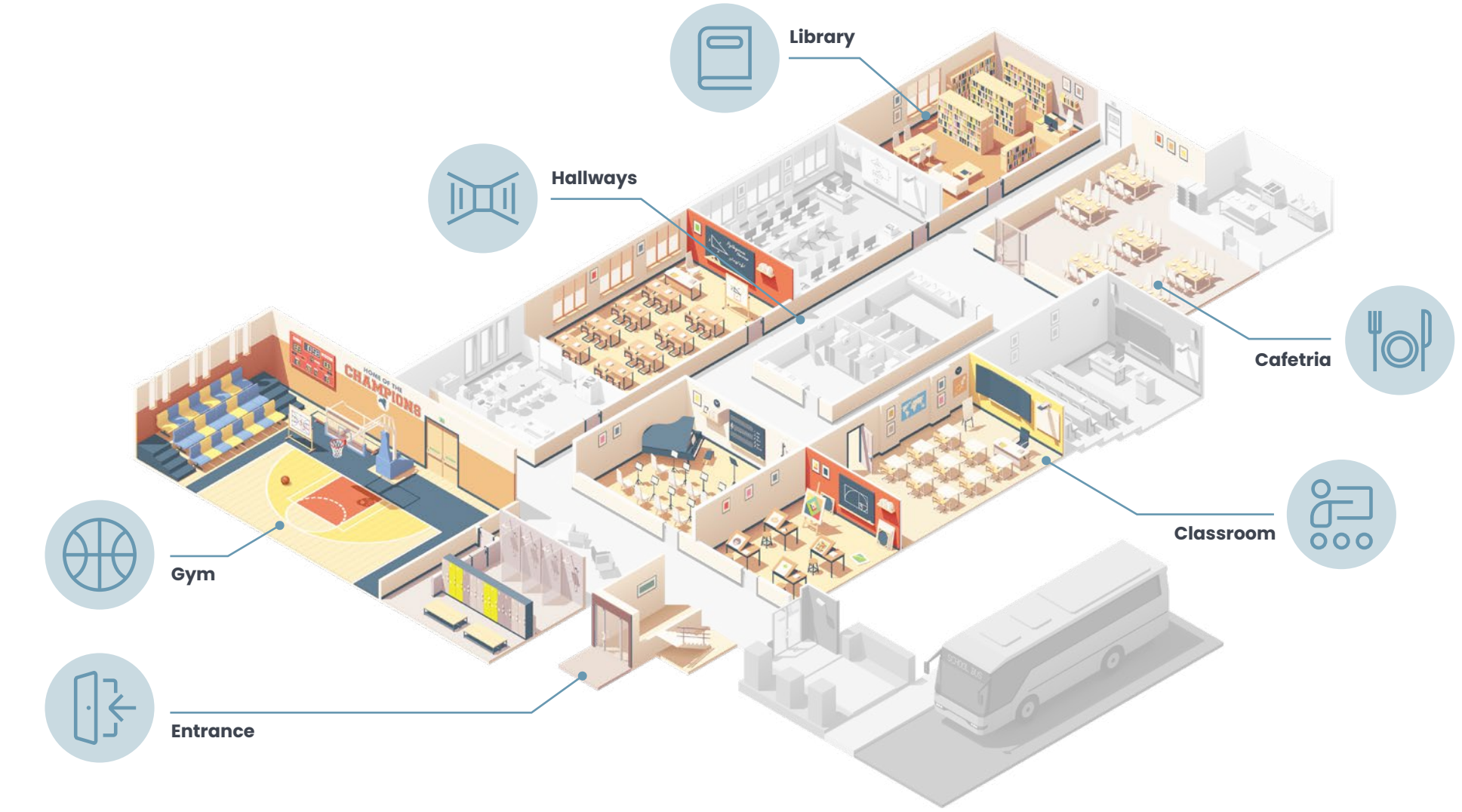

Design, schedule, and publish real-time content anywhere on campus with X-Sign. Promote events, show classroom schedules, and display interactive menus on any BenQ display.

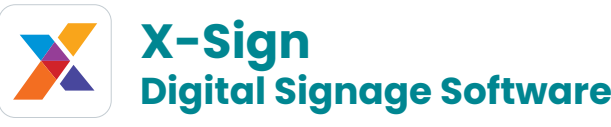

#### **Tailor-made Curricula**

Learn at your own pace on BenQ Academy with personalized, role-based curricula and show off your achievements with online badges and certificates.

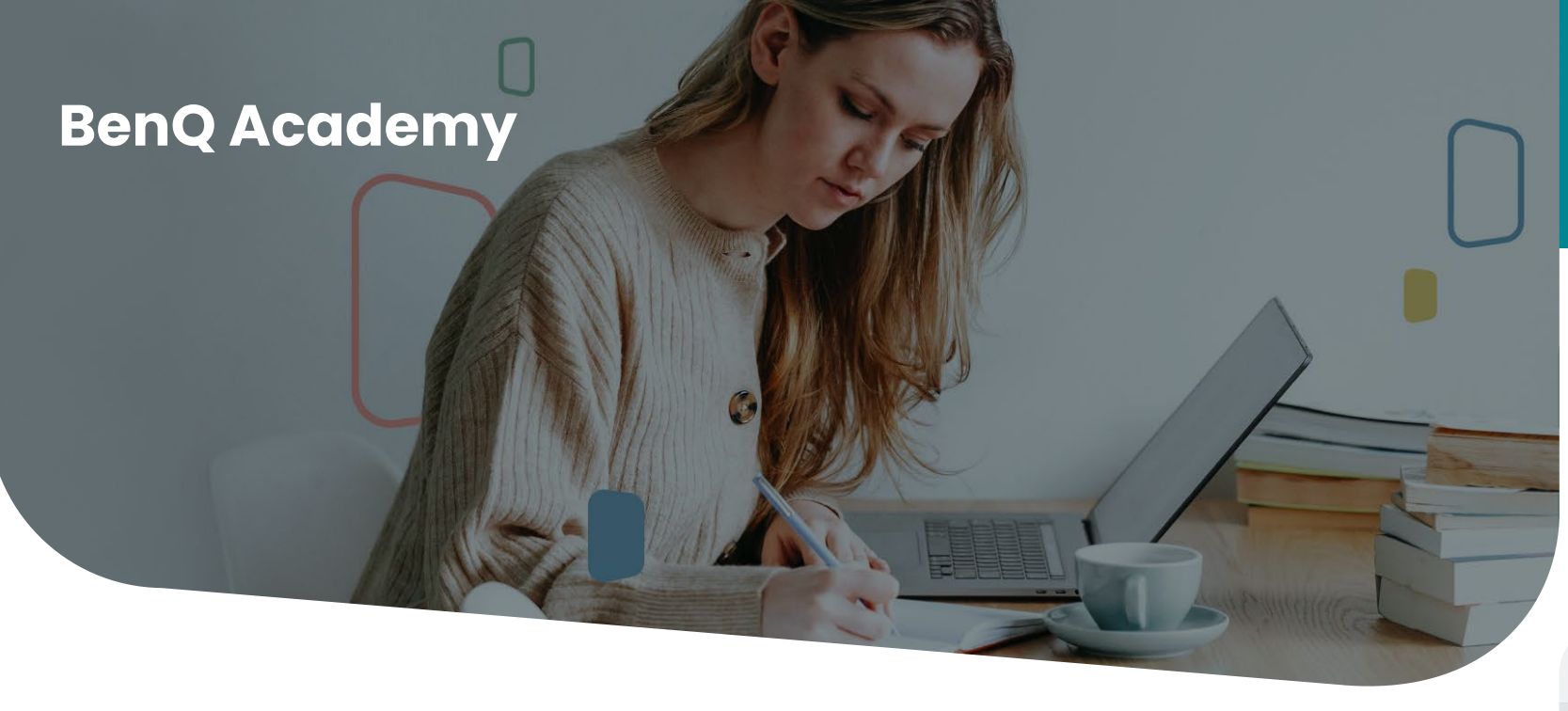

## **Grow Your Skills and Broaden Your Knowledge**

We offer online courses on **BenQ Academy**, an educational platform for teachers and IT admin staff to learn how to get the most out of the BenQ Board and all its BenQ apps with easy-to-follow videos and step-by-step guides.

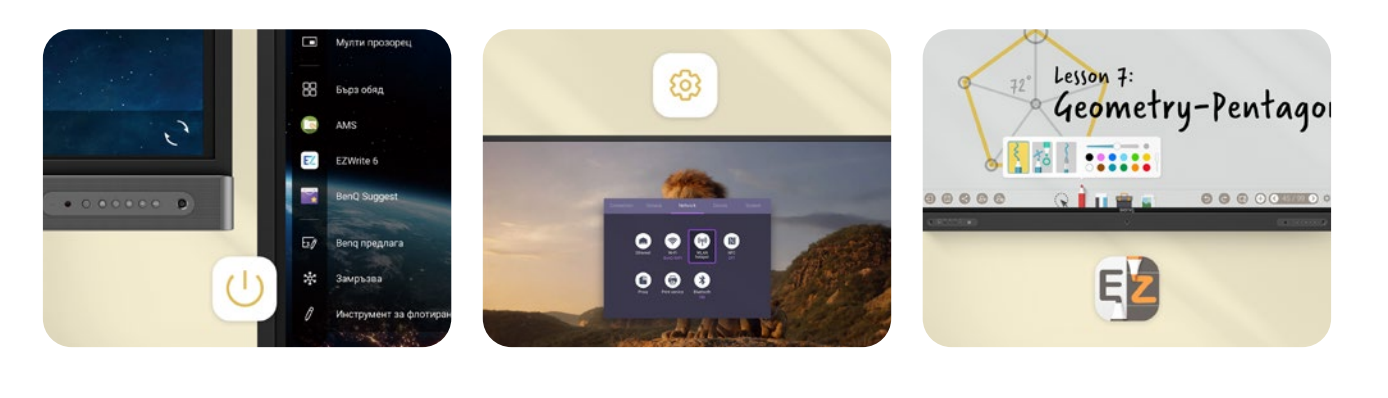

In addition to BenQ Academy, we also offer customized professional development training that meets the needs of your school district.

While standard curriculum is available, pre-training discussions are key to creating optimized training sessions for your staff to get the most out of your BenQ Boards.

## **Professional Development with BenQ**  $\blacksquare$

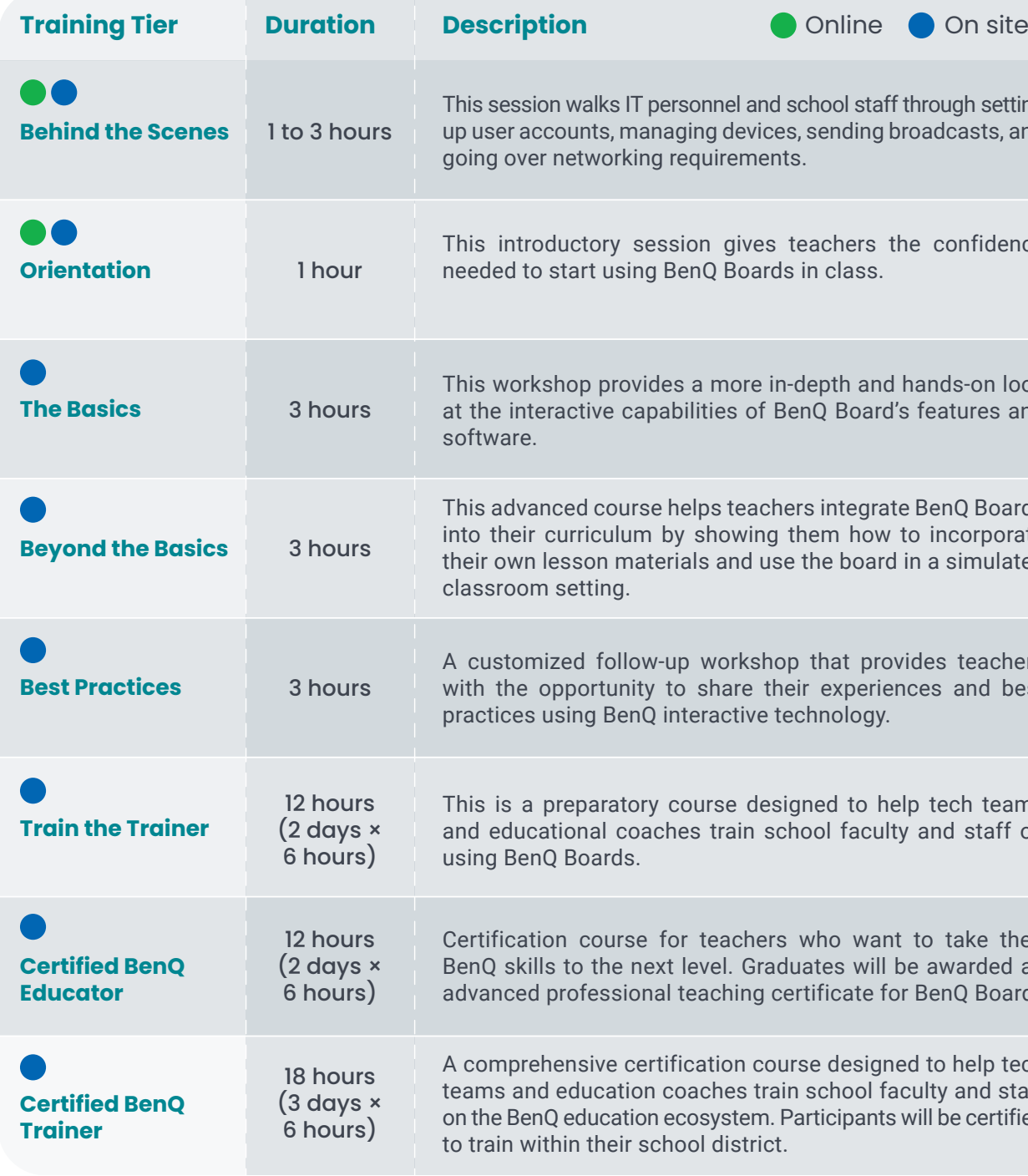

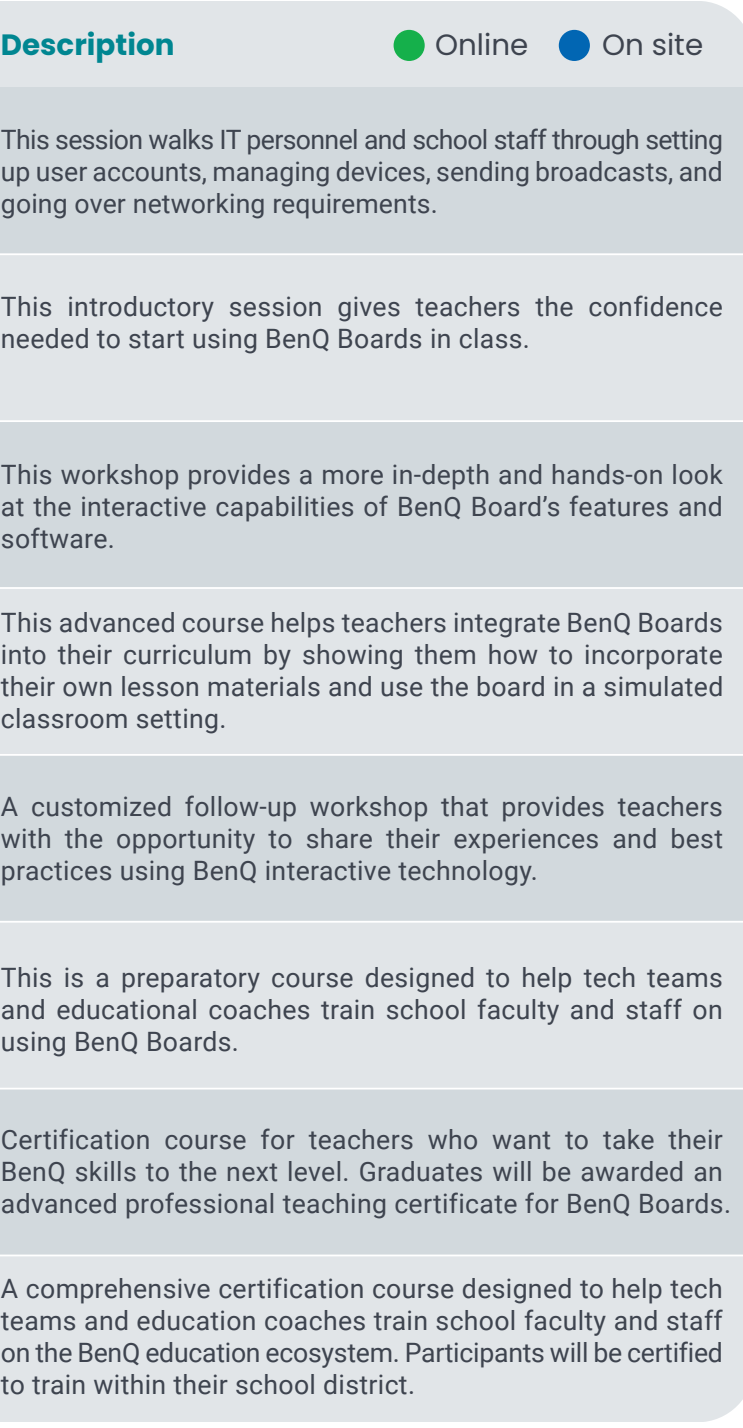

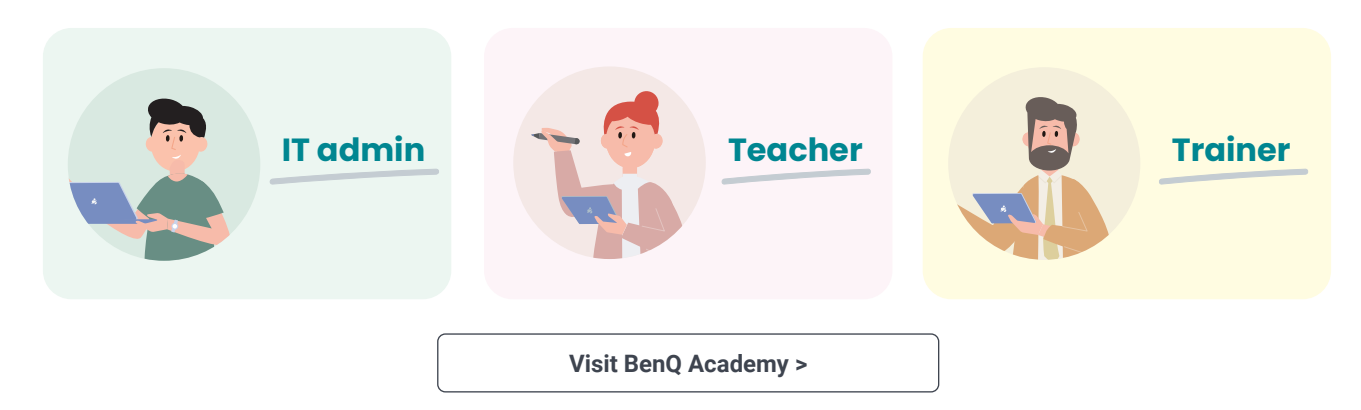

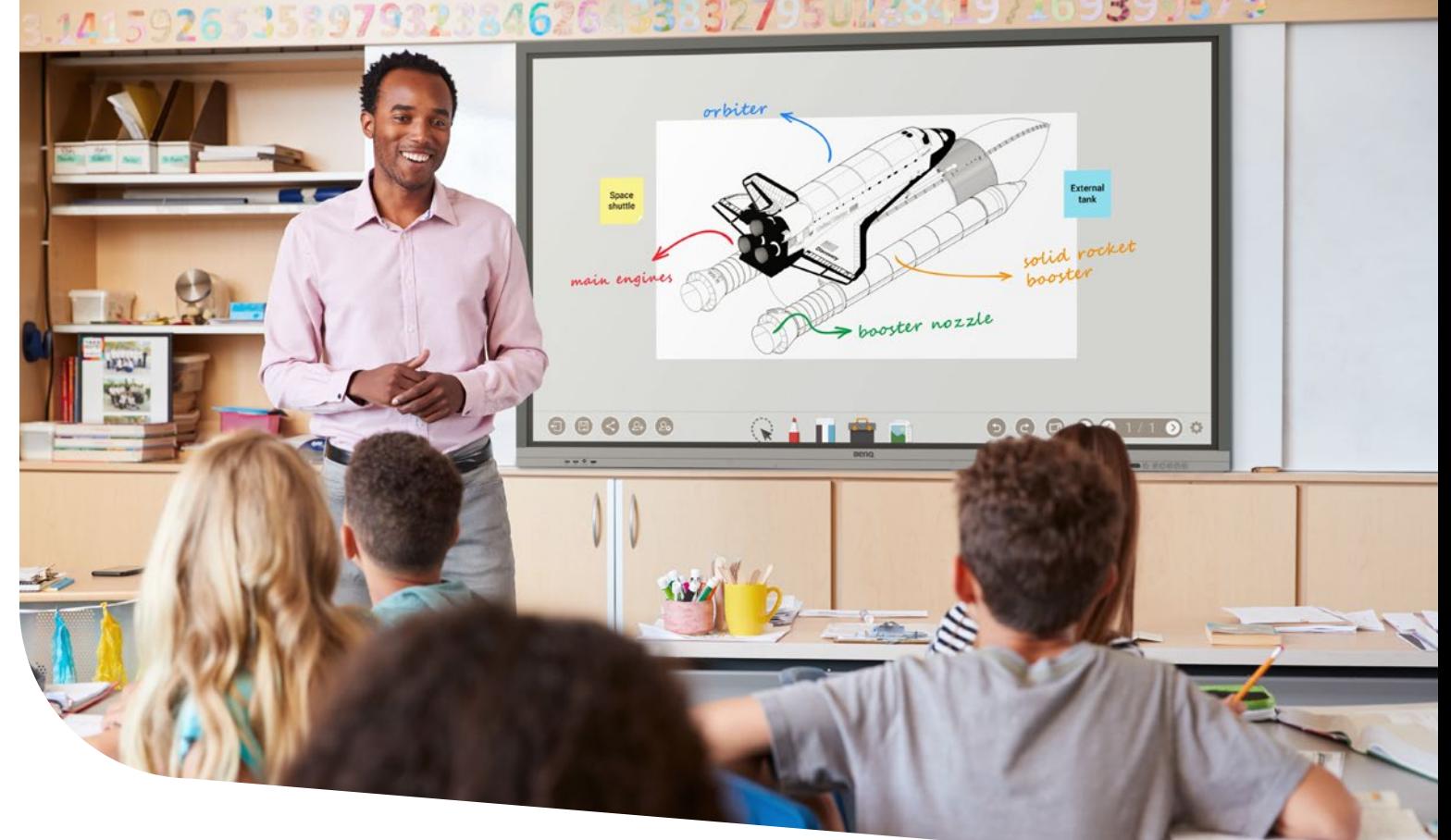

# **Experience the BenQ Difference Today**

This onboarding guide will get you started on your journey with the BenQ Board. Our committed team of sales experts, regional business managers, and resellers are ready to support you every step of the way. Feel free to reach out to one of our contact points below:

### **Sales, Training, and Support Team**

 Sales: 888-818-5888 Support & Service: 888-512-2367 Monday – Friday, 8:30AM – 5:30PM CST

**[training.bqa@benq.com](mailto:trianing.bqa@benq.com)**

**Contact Ou[r BenQ Education Sales Team >](https://www.benq.com/en-us/education/contact/contact-sales.html)**

**Contact O[ur Support Team >](https://www.benq.com/en-us/business/support/contact-us/email-us.html)**

BenQ<br>Education